# Change In Status (CIS) Terminations Form

The Change In Status – Terminations Form has moved to the web. You can now access and complete the termination process entirely online.

Follow the instructions below to complete the CIS Termination Form.

Before you begin you'll need the following information:

- Employee ID
- Effective Date of the Employee's Termination
- Effective Date of the Job's Termination
- Termination Reason
- Last Work Date
- Attachments
  - o Leave Record,
  - Resignation Letter and/or Letter to Employee
- Leave Balances, if necessary for annual or sick leave

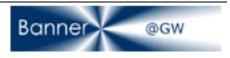

### 1. Getting to the new CIS Termination Form

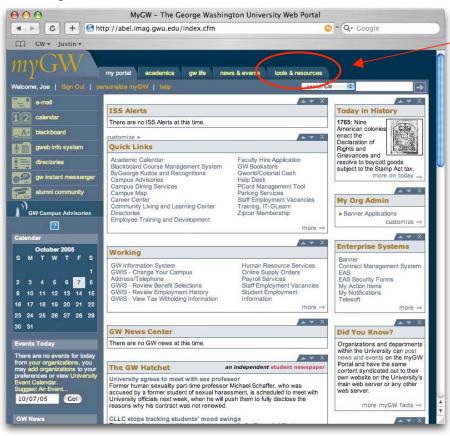

Log into the myGW portal. Click on **Tools & Resources** from the tab menu at the top of the screen.

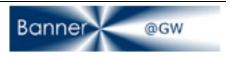

#### 2. Locating HR Forms

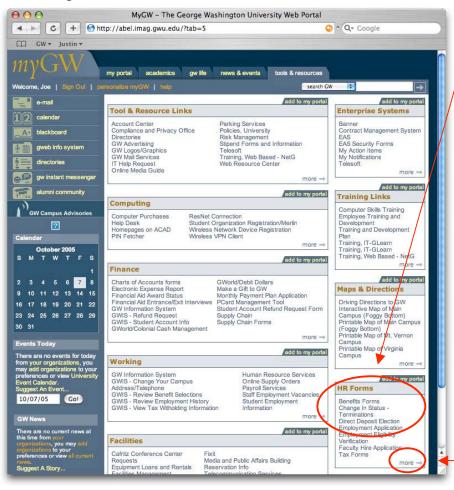

Under the HR Forms section in the right hand column, select **Change In Status – Terminations**. This will take you to the new CIS Terminations Form.

**NOTE**: If you do not see the form in the list provided, you can locate CIS by selecting the **More** button at the end of the list. Choosing More will give you a full list of HR Forms.

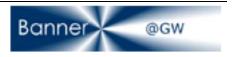

#### 3. The Change In Status Form

| 00                                  | Change In Status - MyGW - The George Washington University |                |  |
|-------------------------------------|------------------------------------------------------------|----------------|--|
| - ► ] C ] [ +                       | https://abel.imag.gwu.edu:443/mod/cis/dsp_main_menu.cfm    | 😡 🔷 📿 🗸 Google |  |
| ] GW <del>v</del> Justi             |                                                            |                |  |
| J ON JUST                           |                                                            |                |  |
| WGW                                 |                                                            |                |  |
|                                     |                                                            |                |  |
| ANGE IN ST                          | ATUS                                                       |                |  |
| AIN MENU                            |                                                            | ~              |  |
|                                     |                                                            |                |  |
|                                     |                                                            |                |  |
| MAIN MENU                           |                                                            |                |  |
|                                     |                                                            |                |  |
| Create a Termina                    |                                                            |                |  |
| Create a Termina<br>Coop Saved Term |                                                            |                |  |
|                                     | Termination Forms                                          |                |  |
|                                     | proved Termination Forms                                   |                |  |
| View Notifications                  |                                                            |                |  |
| Reference Mater                     |                                                            |                |  |
| Termination Train                   |                                                            |                |  |
| remination main                     | g manual                                                   |                |  |
|                                     |                                                            |                |  |
|                                     |                                                            |                |  |
|                                     |                                                            |                |  |
|                                     |                                                            |                |  |
|                                     |                                                            |                |  |
|                                     |                                                            |                |  |
|                                     |                                                            |                |  |
|                                     |                                                            |                |  |
|                                     |                                                            |                |  |
|                                     |                                                            |                |  |
|                                     |                                                            |                |  |
|                                     |                                                            |                |  |
|                                     |                                                            |                |  |
|                                     |                                                            |                |  |
|                                     |                                                            |                |  |
|                                     |                                                            |                |  |

This is the CIS Homepage. To begin the termination process, click **Create a Termination Form** under Terminations in the Main Menu.

#### 4. Step 1 – Employee Information

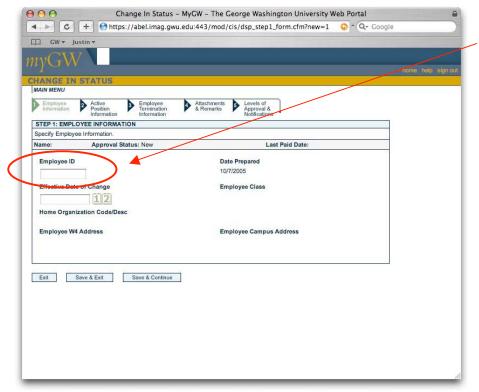

Enter the employee's ID number in the space provided on the form. After you have entered the **Employee ID**, press the TAB key on your keyboard.

**NOTE**: After you enter the Employee ID, the system pulls data from Banner and populates the remaining fields of the form. (See next screen shot)

**ERROR MESSAGE:** If you don't have access to the employee and his/her jobs, you'll receive a Banner security access message with instructions on how to proceed.

CIS Termination Form 10/07/2005 Page 4

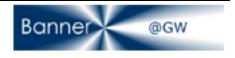

# 5. Enter Employee ID

| Change In Status – MyGW – The George Washington University Web Portal  C + Ohttps://abel.imag.gwu.edu:443/mod/cis/dsp_step1_form.cfm O ^ Q - Google  C GW - Justin -  MyGW  Formal Metry  Formal Metry  Formal Metr | After you have entered the<br>Employee ID, you must now<br>choose an <b>Effective Date of</b><br><b>Change</b> . This date is<br>defaulted on future screens.                         |
|----------------------------------------------------------------------------------------------------|----------------------------------------------------------------------------------------------------|
| Information       Terminitian Information       & Remarks       Approval & Notifications         STEP 1: EMPLOYEE INFORMATION       Specify Employee INFormation       Notifications         Name: Battersby, Janice       Approval Status: New       Last Paid Date: 03/12/2005         Employee ID       Date-Propared         666445555       10/7/2005         Erroctive Date of Change       Employee Class         S3       UV Staff - Non-Exempt - RFT         Home Organization CodeDesc       132701 ADMINISTRATION-MUSIC         Employee W4 Address       Employee Campus Address         Administration-Music       B012-270 Street NW Room B141                                                                                                    | <b>NOTE</b> : Enter the Effective<br>Date in the following format<br>– (MM/DD/YY) or<br>(MM/DD/YYYY). For<br>example, June 27, 2006<br>would be entered as<br>06/27/06 or 06/27/2006. |
| Exit Save & Exit Save & Continue                                                                                                    | When you have entered the<br>correct Date of Change, click<br>the <b>Save &amp; Continue</b> button<br>at the bottom of the screen.                                                   |

# 6. Step 2 – Active Position Information

| Change In Status - MyGW - The George Washington University Web Portal<br>C + Ohttps://abel.imag.gwu.edu;443/mod/cis/dsp_step2_form.cfm?CFID=194 of Q - Google<br>C W - Justin -<br>MyGW                                                                                                    | <ul> <li>NOTE: Make sure you check</li> <li>the position box on the far<br/>left hand side of the screen.</li> </ul>                                                                                                    |
|----------------------------------------------------------------------------------------------------|----------------------------------------------------------------------------------------------------|
| MAIN MERU         Implementation       Implementation         Statementation       Implementation         Statementation       Implementation         Statementation       Implementation         Statementation       Implementation         Statementation       Implementation         Statementation       Implementation         Statementation       Implementation         Statementation       Implementation         Statementation       Implementation         Statementation       Implementation         Statementation       Implementation         State       Approval Status: New         State       Implementation         State       Job Information         State       Job Information         State       Job Information         State       Job Diagon Reason         State       Job Job Change Reason         State       Job Job Change Reason         State       Job Job Change Reason         State       State         State       State         State       State         State       State         State       State         State       State | <ul> <li>In Step 2, you're asked to submit a Job Change</li> <li>Reason. Using the drop down menu, select one of the options.</li> <li>NOTE: Make sure you have the correct Termination Date entered.</li> <li>In this step you're terminating the position. In Step 3, you'll select the termination reason for the employee.</li> </ul> |

Banner @GW

CIS Termination Form 10/07/2005 Page 5

6. Step 2 – Labor Distribution

| ● ● ●<br>● ► C + ●                                    |                                              | New York Street Street Street                            |                          | open and the second of the     |               | University Web Por<br>.cfm?CFID=194 📀 ^                    |                              | e                  |   | If you'd like to see the Labor<br>Distribution for a position,                                                      |
|-------------------------------------------------------|----------------------------------------------|----------------------------------------------------------|--------------------------|--------------------------------|---------------|------------------------------------------------------------|------------------------------|--------------------|---|----------------------------------------------------------------------------------------------------|
| nyGW 🔪                                                |                                              |                                                          |                          |                                |               |                                                            |                              | home help sign out | / | click the Labor Distribution button to the right.                                                                   |
| HANGE IN STAT                                         | US                                           |                                                          |                          |                                |               |                                                            |                              |                    |   |                                                                                                    |
| Employee Activ<br>Information Positi                  | tion Termi                                   | oyee<br>ination<br>mation                                | Attachments<br>& Remarks | Levels     Approv     Notifica | /al &         |                                                            |                              |                    |   |                                                                                                    |
| STEP 2: ACTIVE POSITI                                 |                                              |                                                          |                          | -                              |               |                                                            |                              |                    |   |                                                                                                    |
| Review the Active Position<br>Name: Battersby, Janice |                                              | Approval Statu                                           | The second second second |                                |               | ate: 03/12/2005                                            | 3                            |                    |   |                                                                                                    |
| Select All                                            |                                              |                                                          | ob Informatio            |                                |               |                                                            |                              |                    |   |                                                                                                    |
| Select Position S<br>102736 (<br>ECLS                 | Suffix<br>00<br>Job Begin Date<br>02/19/2002 | Job Title<br>Uv Sec Ft<br>Job Change I<br>Effective Terr |                          | Prim                           |               | Rate/Salary<br>Approval Status<br>New<br>abor Distribution |                              |                    | / | <b>NOTE</b> : Clicking the button<br>will reveal the relevant Labor<br>Distribution information for<br>the position |
| Position<br>102736                                    | Suffix<br>00                                 | Index<br>152701                                          | Fund<br>110100           | Orgn<br>152701                 | Acct<br>51211 |                                                            | tribution<br>ercent<br>00.00 |                    |   | the position.                                                                                                    |
| Exit Save & Exi                                       | t Save &                                     | Continue                                                 |                          |                                |               |                                                            |                              |                    |   | Press the <b>Save &amp; Continue</b> button to proceed.                                                             |
|                                                       |                                              |                                                          |                          |                                |               |                                                            |                              |                    |   |                                                                                                    |
|                                                       |                                              |                                                          |                          |                                |               |                                                            |                              |                    |   |                                                                                                    |
|                                                       |                                              |                                                          |                          |                                |               |                                                            |                              |                    |   |                                                                                                    |
|                                                       |                                              |                                                          |                          |                                |               |                                                            |                              |                    |   |                                                                                                    |

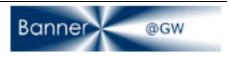

#### **Employees with More than one Position**

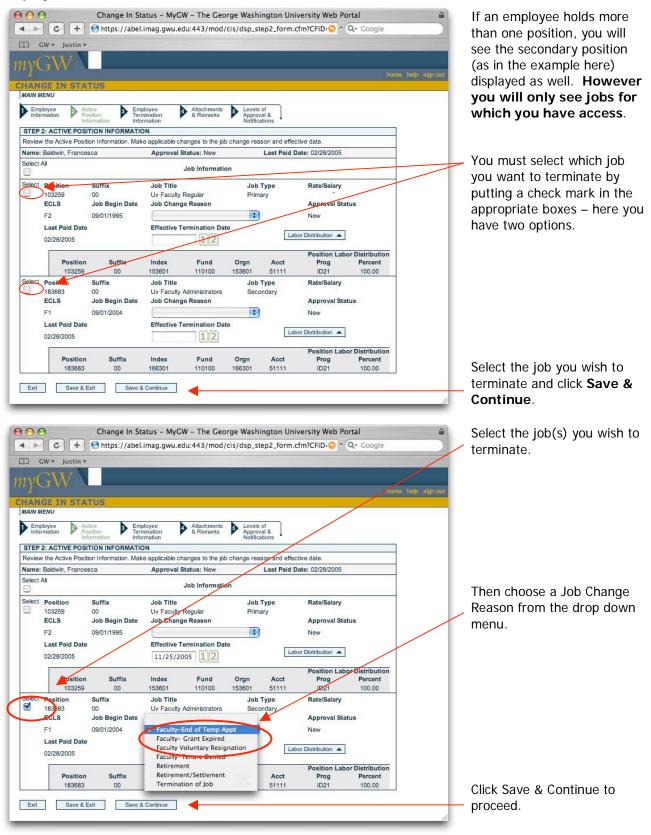

CIS Termination Form 10/07/2005 Page 7

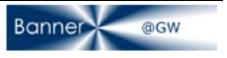

## 7. Part 3 – Employee Termination Information

| Active Postion<br>Information<br>Postion<br>Information Date 06/27/2006 122                                                                                                    | 00                      | Change In Status - MyCW - The George Washington University Web Portal    | 9                 |
|----------------------------------------------------------------------------------------------------|-------------------------|--------------------------------------------------------------------------|-------------------|
| Active position of the second second  | ( Þ C + 😚               | 1ttps://abel.imag.gwu.edu:443/mod/cis/dsp_step3_form.cfm?CFID=194 📀 ^ Q- | Google            |
| HANGE IN STATUS MAIN MENU  Employee Position Information Position Information Position Information Position Information Informatio Informatio Informatio Informati | 🛱 GW 🔻 Justin 🔻         |                                                                          |                   |
| HAINGE IN STATUS MAIN MENU  Employee Position Position Po | ıγGW ∖                  |                                                                          | homa help and out |
| Employee       Active       Employee       Active       Employee       Active       Active<                                                                                                    | HANGE IN STATUS         |                                                                          |                   |
| Information Position Termination & Remarks Approval & Notifications STEP 3: EMPLOYEE TERMINATION INFORMATION Review the Employee Termination Reason, Date and Last Work Date. Name: Battersby, Janice Approval Status: New Last Pair/Date: 03/12/2005 Termination Reason Termination Date 06/27/2006                                                                                                    | MAIN MENU               |                                                                          |                   |
| Review the Employee Termination Reason, Date and Last Work Date.       Name: Battersby, Janice     Approval Status: New       Last Paid Date: 03/12/2005       Termination Reason       Termination Date     06/27/2006       06/27/2006       Last Work Day       06/27/2006       Sick:       (hours)                                                                                                    | Information Position    | Termination & Remarks Approval &                                         |                   |
| Name: Battersby, Janice Approval Status: New Last Paid Date: 03/12/2005 Termination Reason Termination Date 06/27/2006 12 Last Work Day 06/27/2006 12 Loave Balances Annual: (hours) Sick: (hours)                                                                                                    |                         |                                                                          |                   |
| Termination Reason Termination Date 06/27/2006 12 Last Work Day 06/27/2006 12 Leave Balances Annual: (hours) Sick: (hours)                                                                                                    |                         |                                                                          |                   |
| Termination Date 06/27/2006 12<br>Last Work Day 06/27/2006 12<br>Loave Balances Annual: (hours)<br>Sick: (hours)                                                                                                    | Name: Battersby, Janice | Approval Status: New Last Paid Date: 03/12/2005                          |                   |
|                                                                                                    | Termination Date        | 06/27/2006 12<br>06/27/2006 30                                           |                   |
|                                                                                                    | Exit Save & Exit        |                                                                          |                   |
|                                                                                                    |                         |                                                                          |                   |
|                                                                                                    |                         |                                                                          |                   |
|                                                                                                    |                         |                                                                          |                   |
|                                                                                                    |                         |                                                                          |                   |
|                                                                                                    |                         |                                                                          |                   |
|                                                                                                    |                         |                                                                          |                   |
|                                                                                                    |                         |                                                                          |                   |

In Part 3, you'll need to choose a **Termination Reason** (see next screen shot) from the drop down menu.

NOTE: Include outstanding Annual and Sick Leave Balances in the spaces provided. You will not be able to proceed if you leave these fields blank. These fields will not be visible for Faculty and non-benefited employees.

**NOTE**: This step terminates the employee record. You will not be able to terminate the employee without first terminating the Primary Job.

## 8. Choose a Termination Reason

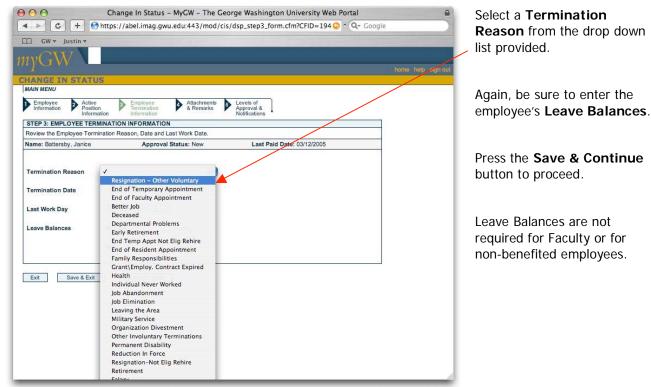

CIS Termination Form 10/07/2005 Page 8

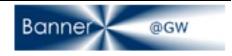

#### 9. Step 4 – Attachments and Remarks

| INGXV                                                                                             |                                                                                                    |
|---------------------------------------------------------------------------------------------------|----------------------------------------------------------------------------------------------------|
| 1011                                                                                              | homa help                                                                                                    |
| HANGE IN STATUS                                                                                   |                                                                                                    |
| Employee<br>Information Active<br>Position<br>Information                                         | Attachments Levels of<br>& Remarks Notifications                                                                                                    |
| STEP 4: ATTACHMENTS AND REMARKS<br>Please select applicable remarks and upload any relevant attac | chments                                                                                                    |
| Name: Battersby, Janice Approval Statu                                                            |                                                                                                    |
| Remarks                                                                                           | Attachments                                                                                                    |
| Needs security escort                                                                             | Leave Record                                                                                                    |
| Employee will return as a subcontractor.                                                          |                                                                                                    |
| Employee indicates that the job requires too much travel                                          | -File or Fax Needed-                                                                                                    |
| Employee gave two or more weeks notice                                                            | Resignation Letter                                                                                                    |
|                                                                                                   | -File or Fax Needed-                                                                                                    |
|                                                                                                   | Delete Checked Items                                                                                                    |
| -                                                                                                 | Attach New File:                                                                                                    |
|                                                                                                   | Туре                                                                                                    |
|                                                                                                   | File Choose File no file selected                                                                                                    |
|                                                                                                   | Print Fax<br>Cover or, will fax this item Add                                                                                                    |
|                                                                                                   | To attach a document, select file type from the drop down list, browse to the file to be attached, and click the "Add" button.                                              |
|                                                                                                   | Alternatively, you may indicate that the document will be faxed by selecting<br>the file type, clicking the "will fax this item" checkbox and clicking the "Add"<br>button. |

Step 4 asks that you include any relevant attachments to process the termination.

You have the option to upload or fax either a Leave Record or a Resignation Letter.

**NOTE**: Attachments are based on employee class, termination reason and benefit category. If the termination is a dismissal then an Employee Letter is requested.

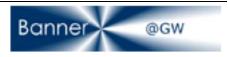

#### 10. Uploading a File

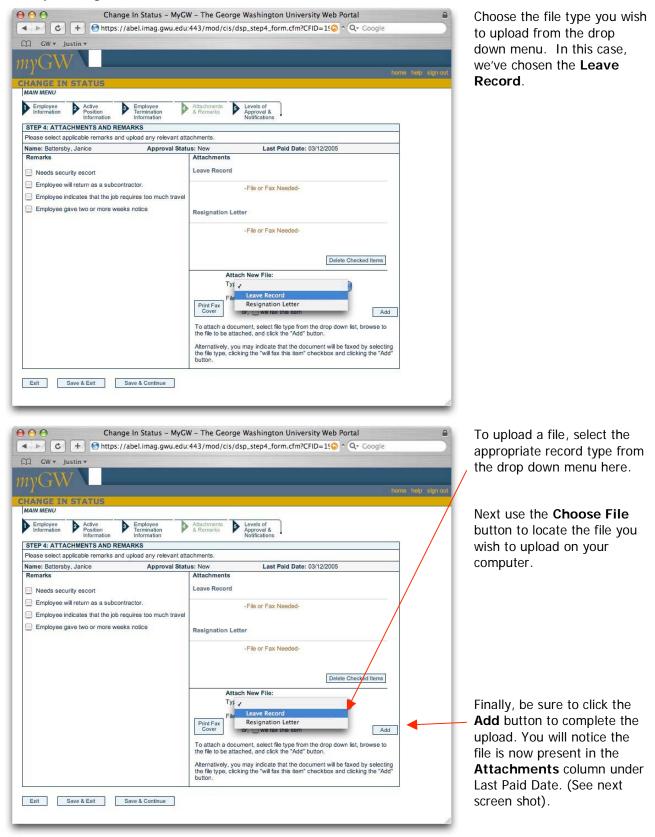

CIS Termination Form 10/07/2005 Page 10

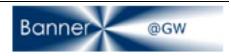

| C + Ohttps://abel.imag.gwu.edu     GW y Justin y      MAIN MENU      Employee Active Employee                                                                                                    | V - The George Washington University Web Portal<br>443/mod/cis/dsp_step4_form.cfm Or Qr Google<br>home help s                                                                                                    | Make sure your document<br>has been up loaded correctly.                                                                                         |
|----------------------------------------------------------------------------------------------------|----------------------------------------------------------------------------------------------------|----------------------------------------------------------------------------------------------------|
| Information Position Information Information<br>Information STEP 4: ATTACHMENTS AND REMARKS<br>Please select applicable remarks and upload any relevant att<br>Name: Battersby, Janice Approval Stat |                                                                                                    |                                                                                                    |
| Remarks     Approvaluation       Remarks     Employee will return as a subcontractor.       Employee indicates that the job requires too much travel       Employee gave two or more weeks notice    | Attach new File:<br>Print Fax<br>Print Fax<br>Print Fax<br>Delete Checked Items<br>Attach New File:<br>Type<br>Print Fax<br>Type<br>Type<br>File<br>Cover<br>Type<br>Type<br>Cover<br>Type<br>Cover<br>Cover<br>Type<br>Cover<br>Type<br>Cover<br>Cover | You'll see the document in<br>the <b>Attachments</b> column<br>with a check box to the right<br>of the document if the upload<br>was successful. |
| Exit Save & Exit Save & Continue                                                                                                    | button.                                                                                                    |                                                                                                    |

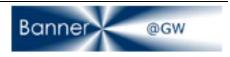

# 11. Faxing Leave or Resignation Letters

|                                                                                                    | r - The George Washington University Web Portal<br>143/mod/cis/dsp_step4_form.cfm Or Q- Google                                                                        |                  | You may also choose the <b>Will Fax This Item</b> option.                                  |
|----------------------------------------------------------------------------------------------------|----------------------------------------------------------------------------------------------------|------------------|--------------------------------------------------------------------------------------------|
| HANGE IN STATUS<br>MAIN MENU<br>Employee Active Fernington<br>Information Momentum                                                                                         | Attachments Levels of<br>& Remarks Notifications                                                                                                    | me help sign out | Select the <b>Will Fax This</b><br>Item check box below the<br>Choose File button.         |
| STEP 4: ATTACHMENTS AND REMARKS         Please select applicable remarks and upload any relevant atta         Name: Battersby, Janice       Approval Statu         Remarks | s: New Last Paid Date: 03/12/2005 Attachments Leave Record                                                                                                    |                  | Press the <b>Add</b> button to complete the transaction.                                   |
| Employee indicates that the job requires too much travel     Employee gave two or more weeks notice                                                                        | -File or Fax Needed- Resignation Letter                                                                                                    |                  | Make sure the <b>Will Fax</b><br>message appears in brackets<br>in the Attachments column. |
|                                                                                                    | Print Fax<br>To attach a document, solect file type from the drop down list, browse to<br>the file to be attached, and click the "Add" button.                        |                  |                                                                                            |
| Exit Save & Exit Save & Continue                                                                                                    | Alternatively, you may indicate that the document will be faxed by selecting the file type, clicking the "will fax this item" checkbox and clicking the "Add" button. |                  |                                                                                            |

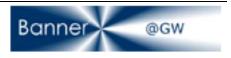

# 12. Including Remarks

|                                                            | GW – The George Washington University Web Portal                                                                                  | You may wish to include             |
|------------------------------------------------------------|----------------------------------------------------------------------------------------------------|-------------------------------------|
| + C + Shttps://abel.imag.gwu.ec                            | lu:443/mod/cis/dsp_step4_form.cfm 🛛 🖓 ^ 🔍 Google                                                                                  | remarks as well by clicking on      |
| C GW ▼ Justin ▼                                            |                                                                                                    | the check box next to the           |
| myGW \                                                     | Jeans help sign                                                                                                    | appropriate remark. Human           |
| CHANGE IN STATUS                                           |                                                                                                    | Resources is responsible for        |
| MAIN MENU                                                  |                                                                                                    | the maintenance of the list of      |
| Employee<br>Information Active<br>Position<br>Information  | Attachments Levels of<br>& Remarks Notifications                                                                                  | remarks.                            |
| STEP 4: ATTACHMENTS AND REMARKS                            |                                                                                                    |                                     |
| Please select applicable remarks and upload any relevant a | attachments.                                                                                                    |                                     |
| Name: Battersby, Janice Approval St                        | atus: New Last Paid Date: 03/12/2005                                                                                              |                                     |
| Remarks                                                    | Attachments                                                                                                    |                                     |
| Needs security escort                                      | Leave Record                                                                                                    |                                     |
| Employee will return as a subcontractor.                   |                                                                                                    |                                     |
| Employee indicates that the jeb requires too much trave    | -File or Fax Needed-                                                                                                    |                                     |
|                                                            |                                                                                                    |                                     |
| Employee gave two or more weeks notice                     | Resignation Letter                                                                                                    |                                     |
|                                                            |                                                                                                    |                                     |
|                                                            | -File or Fax Needed-                                                                                                    |                                     |
|                                                            |                                                                                                    |                                     |
|                                                            | Delete Checked Items                                                                                                    |                                     |
|                                                            | Attach New File:                                                                                                    |                                     |
|                                                            | Туре                                                                                                    |                                     |
|                                                            |                                                                                                    |                                     |
|                                                            | Print Fax                                                                                                    |                                     |
|                                                            | Cover or, will fax this item Add                                                                                                  |                                     |
|                                                            | To attach a document, select file type from the drop down list, browse to<br>the file to be attached, and click the "Add" button. |                                     |
|                                                            | Alternatively, you may indicate that the document will be faxed by selecting                                                      | Again ha sure to slick Save         |
|                                                            | the file type, clicking the "will fax this item" checkbox and clicking the "Add"<br>button.                                       | Again, be sure to click <b>Save</b> |
|                                                            | UNION .                                                                                                    | & Continue before you               |
|                                                            |                                                                                                    | -                                   |
| Exit Save & Exit Save & Continue                           |                                                                                                    | proceed.                            |
|                                                            |                                                                                                    | 2                                   |
|                                                            |                                                                                                    |                                     |
|                                                            |                                                                                                    |                                     |

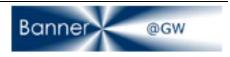

# 13. Using the Print Fax Cover Option

| C + Ohttps://a C -+ Ohttps://a C                                                                                                    | bel.imag.gwu.edu                                                                                                    | :443/mod/cis/ds                                                | sp step4 form.cfm                                                                    | 🙄 ^ 🔾 - Google                                                         |                    | a fax cover sheet with the                       |
|----------------------------------------------------------------------------------------------------|----------------------------------------------------------------------------------------------------|----------------------------------------------------------------|--------------------------------------------------------------------------------------|------------------------------------------------------------------------|--------------------|--------------------------------------------------|
| HANGE IN STATUS<br>MAIN MENU<br>Employee<br>Information Pactive                                                                                                    |                                                                                                    |                                                                |                                                                                      |                                                                        |                    |                                                  |
| MAIN MENU<br>Employee<br>Information                                                                                                    |                                                                                                    |                                                                |                                                                                      |                                                                        |                    | needed information. (See screen shot below).     |
| MAIN MENU<br>Employee<br>Information                                                                                                    |                                                                                                    |                                                                |                                                                                      |                                                                        | home help sign ov. | Screen shot belowy.                              |
| Employee Active Position                                                                                                    |                                                                                                    |                                                                |                                                                                      |                                                                        |                    |                                                  |
| mornauon                                                                                                    | Employee<br>Termination<br>Information                                                                                                 | Attachments<br>& Remarks                                       | Levels of<br>Approval &<br>Notifications                                             |                                                                        |                    |                                                  |
| STEP 4: ATTACHMENTS AND REMA<br>Please select applicable remarks and u                                                                                                    |                                                                                                    | achments                                                       |                                                                                      | /                                                                      |                    |                                                  |
| Name: Battersby, Janice                                                                                                    | Approval State                                                                                                    | us: New                                                        | Last Paid Date                                                                       | e: 03/12/2005                                                          |                    |                                                  |
| Remarks                                                                                                    |                                                                                                    | Attachments<br>Leave Record                                    |                                                                                      |                                                                        |                    |                                                  |
| Needs security escort     Employee will return as a subcontra                                                                                                    | actor.                                                                                                    |                                                                | -File or Fax Needed-                                                                 |                                                                        |                    |                                                  |
| Employee indicates that the job requ                                                                                                    |                                                                                                    |                                                                | -File of Fax Needed-                                                                 |                                                                        |                    |                                                  |
| Employee gave two or more weeks                                                                                                    | notice                                                                                                    | Resignation Lette                                              | er                                                                                   |                                                                        |                    |                                                  |
|                                                                                                    |                                                                                                    |                                                                | -File or Fax Needed-                                                                 |                                                                        |                    |                                                  |
|                                                                                                    |                                                                                                    |                                                                |                                                                                      |                                                                        |                    |                                                  |
|                                                                                                    |                                                                                                    |                                                                |                                                                                      | Delete Checked Items                                                   |                    |                                                  |
|                                                                                                    |                                                                                                    | Attack<br>Type                                                 | h New File:                                                                          |                                                                        |                    |                                                  |
|                                                                                                    | (                                                                                                    | File                                                           | Choose File no fi                                                                    | 0 - 200 0 72                                                           |                    |                                                  |
|                                                                                                    | (                                                                                                    | Print Fax<br>Cover                                             | or, 🔄 will fax this item                                                             |                                                                        | d                  |                                                  |
|                                                                                                    | <u>\</u>                                                                                                    | To attach a docur<br>the file to be attac                      | ment, select file type fro<br>hed, and click the "Add                                | om the drop down list, browse to<br>d" button.                         |                    |                                                  |
|                                                                                                    |                                                                                                    | Alternatively, you the file tune, clicki                       | may indicate that the d                                                              | locument will be faxed by selectin<br>n" checkbox and clicking the "Ad | ng                 |                                                  |
|                                                                                                    |                                                                                                    | button.                                                        | ing the will lax this item                                                           | T CHECKBOX and Clicking the Au                                         |                    |                                                  |
|                                                                                                    | ave & Continue                                                                                                    |                                                                |                                                                                      |                                                                        |                    |                                                  |
| Exit Save & Exit Sa                                                                                                    |                                                                                                    |                                                                |                                                                                      |                                                                        |                    |                                                  |
| Exit Save & Exit Sa                                                                                                    |                                                                                                    |                                                                |                                                                                      |                                                                        |                    |                                                  |
| Exit Save & Exit Sa                                                                                                    |                                                                                                    |                                                                |                                                                                      |                                                                        | li.                |                                                  |
|                                                                                                    |                                                                                                    | W – The George                                                 | Washington Unive                                                                     | ersity Web Portal                                                      |                    | Using the Print Fax Cover                        |
| O O Change                                                                                                    |                                                                                                    |                                                                |                                                                                      | ersity Web Portal                                                      |                    | Using the Print Fax Cover feature will produce a |
| O O Change                                                                                                    | In Status - MyG\                                                                                                    |                                                                |                                                                                      |                                                                        |                    | feature will produce a                           |
| Change<br>Change<br>C + Ontrps://a<br>C v Justin v                                                                                                    | In Status - MyG\                                                                                                    |                                                                |                                                                                      | ▲ Q → Google THE GEORGE                                                | a)                 |                                                  |
| Change                                                                                                    | In Status - MyG\                                                                                                    |                                                                |                                                                                      | ↑ Q- Google<br>THI GEORGE<br>WASHINGTON                                | a                  | feature will produce a                           |
| Change<br>Change<br>C + Ontrps://a<br>C v Justin v                                                                                                    | In Status - MyG\                                                                                                    |                                                                |                                                                                      | ▲ Q → Google THE GEORGE                                                |                    | feature will produce a                           |
| Change                                                                                                    | : In Status – MyG\<br>bel.imag.gwu.edu                                                                                                 |                                                                | sp_fax_view.cfm                                                                      | ← Q+ Google<br>THE GEORGE<br>WASHINGTON<br>UNIVERSITY                  |                    | feature will produce a                           |
| Change Change Ch | : In Status – MyG\<br>bel.imag.gwu.edu<br>bertment F                                                                                   | :443/mod/cis/ds                                                | sp_fax_view.cfm<br>r, Joe                                                            | ← Q+ Google<br>THE GEORGE<br>WASHINGTON<br>UNIVERSITY                  |                    | feature will produce a                           |
| GW ¥ Justin ¥<br>FAX<br>Print this Page                                                                                                    | : In Status – MyG\<br>bel.imag.gwu.edu<br>bertment F                                                                                   | :443/mod/cis/ds                                                | sp_fax_view.cfm                                                                      | ← Q+ Google<br>THE GEORGE<br>WASHINGTON<br>UNIVERSITY                  |                    | feature will produce a                           |
| Change Change Ch | i In Status – MyGV<br>ibel.imag.gwu.edu<br>partment F<br>P                                                                             | :443/mod/cis/ds<br>From: Brewe<br>Phone: 202-96                | sp_fax_view.cfm<br>r, Joe                                                            | ← Q+ Google<br>THE GEORGE<br>WASHINGTON<br>UNIVERSITY                  |                    | feature will produce a                           |
| Change<br>C+ Ohttps://a<br>C + Ohttps://a<br>C GW ▼ Justin ▼<br>FAX<br>Print this Page<br>Fo: Human Resources Dep<br>Fax: 202-994-9361                                                                                                    | i In Status – MyGV<br>ibel.imag.gwu.edu<br>partment F<br>P                                                                             | :443/mod/cis/ds<br>From: Brewe<br>Phone: 202-96                | sp_fax_view.cfm<br>w, Joe<br>94-8758                                                 | ← Q+ Google<br>THE GEORGE<br>WASHINGTON<br>UNIVERSITY                  |                    | feature will produce a                           |
| Change<br>C+ Ohttps://a<br>C + Ohttps://a<br>C GW ▼ Justin ▼<br>FAX<br>Print this Page<br>Fo: Human Resources Dep<br>Fax: 202-994-9361                                                                                                    | In Status – MyGV<br>bel.imag.gwu.edu<br>partment F<br>P                                                                                | :443/mod/cis/ds<br>From: Brewe<br>Phone: 202-96                | sp_fax_view.cfm<br>w, Joe<br>94-8758                                                 | ← Q+ Google<br>THE GEORGE<br>WASHINGTON<br>UNIVERSITY                  |                    | feature will produce a                           |
| Change C + Change C + Change C + Change C + Change C + Change C + Change C + Change C + Change C + Change C + Change C + Change in Status: Attachments for C + Change in Status: Attachments for C + Change in Status: Attachments for C + Change in Status: Attachments for C + Change in Status: Attachments for C + Change in Status: Attachments for C + C + C + C + C + C + C + C + C + C +                                                                                                    | In Status – MyGV<br>Ibel.imag.gwu.edu<br>partment F<br>P<br>D<br>pr Battersby, Janice                                                  | :443/mod/cis/ds<br>from: Brewe<br>Phone: 202-95<br>Date: Octob | sp_fax_view.cfm<br>w, Joe<br>94-8758                                                 | ↑ Q+ Google<br>THE GEORGE<br>WASHINGTON<br>UNIVERSITY<br>#ASHINGTON PC |                    | feature will produce a                           |
| Change Change Ch | In Status – MyGV<br>bel.imag.gwu.edu<br>bartment F<br>P<br>D<br>br Battersby, Janice<br>Date Prepared<br>10/07/2005                    | :443/mod/cis/ds<br>From: Brewe<br>Phone: 202-96                | sp_fax_view.cfm<br>w, Joe<br>94-8758                                                 | ← Q+ Google<br>THE GEORGE<br>WASHINGTON<br>UNIVERSITY                  |                    | feature will produce a                           |
| Change Change C  | In Status – MyGV<br>ibel.imag.gwu.edu<br>bartment F<br>P<br>D<br>D<br>or Battersby, Janice<br>Date Prepared                            | :443/mod/cis/ds<br>irom: Brewe<br>thone: 202-96<br>Date: Octob | sp_fax_view.cfm<br>sr, Joe<br>94-8758<br>er 7, 2005                                  | Approval Status<br>New                                                 |                    | feature will produce a                           |
| C + Change<br>C + Change<br>C + Change<br>C + Change<br>C + Change<br>FAX<br>Print this Page<br>Fo: Human Resources Dep<br>Fax: 202-994-9840<br>Phone: 202-994-9840<br>Re: Change in Status: Attachments for<br>Effective Date of Change<br>06/27/2006<br>Fermination Number<br>232<br>Employee Class Description<br>S3 - UV Staff - Non-Exempt - RFT                                                                                                    | In Status – MyGU<br>bel.imag.gwu.edu<br>partment F<br>p<br>pr Battersby, Janice<br>Date Prepared<br>10/07/2005<br>Name: Last, First MI | :443/mod/cis/ds<br>irom: Brewe<br>Phone: 202-95<br>bate: Octob | sp_fax_view.cfm<br>r, Joe<br>94-8758<br>er 7, 2005<br>Termination Date<br>06/27/2006 | Approval Status                                                        |                    | feature will produce a                           |
| C Change C Change C C Change C C C C C C C C C C C C C C C C C C C                                                                                                    | In Status – MyGU<br>bel.imag.gwu.edu<br>partment F<br>p<br>pr Battersby, Janice<br>Date Prepared<br>10/07/2005<br>Name: Last, First MI | :443/mod/cis/ds<br>irom: Brewe<br>thone: 202-96<br>Date: Octob | r, Joe<br>94-8758<br>er 7, 2005<br>Termination Date<br>06/27/2006<br>usis            | Approval Status<br>New                                                 |                    | feature will produce a                           |

CIS Termination Form 10/07/2005 Page 14

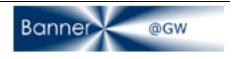

| ► C + (                                                                                                    | https://abel.ima                                                                        |                                                                                                    | od/cis/dsp_step5_fo                                                                                           | orm.cfm                    | 🜀 • Q- Googi          | e                  |
|----------------------------------------------------------------------------------------------------|-----------------------------------------------------------------------------------------|----------------------------------------------------------------------------------------------------|----------------------------------------------------------------------------------------------------|----------------------------|-----------------------|--------------------|
| GW ▼ Justin ▼                                                                                                    |                                                                                         |                                                                                                    |                                                                                                    |                            |                       |                    |
| GWV JustillV                                                                                                    |                                                                                         |                                                                                                    |                                                                                                    |                            |                       |                    |
| VGW V                                                                                                    |                                                                                         |                                                                                                    |                                                                                                    |                            |                       |                    |
|                                                                                                    | 10                                                                                      |                                                                                                    |                                                                                                    |                            |                       | home help sign out |
| ANGE IN STAT                                                                                                    | 15                                                                                      |                                                                                                    |                                                                                                    |                            |                       |                    |
| Employee<br>Information Activ<br>Posit<br>Infor                                                                                                    | e Employe<br>ion Terminal<br>Informat                                                   | ion 🚩 & Remar                                                                                              | ks Levels of<br>Approval &<br>Notifications                                                                   |                            |                       |                    |
| EP 5: APPROVAL AN                                                                                                    |                                                                                         |                                                                                                    |                                                                                                    |                            |                       |                    |
| ease Review and print t<br>rties that need to be no                                                                                                    | ne termination form. A                                                                  | ter review, please sel                                                                                     | ect the appropriate appro                                                                                     | ivers, and select an       | y other optional      |                    |
| me: Baldwin, Francesc                                                                                                    |                                                                                         | Approval Status: Nev                                                                                       | Last P                                                                                                    | aid Date: 02/28/20         | 05                    | -                  |
|                                                                                                    |                                                                                         |                                                                                                    |                                                                                                    |                            | and the second second |                    |
| itiator Name: Brewer,                                                                                                    | Joe                                                                                     | Phone: 20                                                                                                  | 2-994-8758                                                                                                    |                            | Net Id: jbrewer       |                    |
| View opinitable ver                                                                                                    | sion of the completed                                                                   | Change in Status For                                                                                       | m.                                                                                                    |                            |                       |                    |
|                                                                                                    |                                                                                         |                                                                                                    |                                                                                                    |                            |                       |                    |
| sition: 103259-0011v                                                                                                    |                                                                                         | -                                                                                                    | Joh Type: Primary                                                                                             | Status: New                |                       |                    |
|                                                                                                    | Faculty Regular                                                                         | ECLS: F2                                                                                                   | Job Type: Primary                                                                                             | Status: New                |                       |                    |
| Supervisor Approva                                                                                                    | Faculty Regular<br>(Please select a valid                                               | ECLS: F2<br>alternate supervisor                                                                           | for approval since there is                                                                                   | e no default value.)       | @mwu edu              |                    |
| Supervisor Approva                                                                                                    | Faculty Regular<br>I (Please select a valic<br>ID:                                      | ECLS: F2<br>alternate supervisor                                                                           | for approval since there is<br>Use alternate Net IE                                                           | e no default value.)       | @gwu.edu              | •                  |
| Supervisor Approva<br>Use default Net<br>VP/Dean Approval (a                                                                                                    | Faculty Regular<br>I (Please select a valic<br>ID:                                      | ECLS: F2<br>alternate supervisor f<br>@gwu.edu<br>equired for University                                   | for approval since there is<br>Use alternate Net IE<br>faculty positions)                                     | e no default value.)       | @gwu.edu              |                    |
| Supervisor Approva                                                                                                    | Faculty Regular<br>I (Please select a valic<br>ID:                                      | ECLS: F2<br>alternate supervisor f<br>@gwu.edu<br>equired for University                                   | for approval since there is<br>Use alternate Net IE                                                           | e no default value.)       | @gwu.edu              |                    |
| Supervisor Approva<br>Use default Net<br>VP/Dean Approval (e<br>Approval Group 1:                                                                                               | Faculty Regular<br>I (Please select a valic<br>ID:                                      | ECLS: F2<br>alternate supervisor f<br>@gwu.edu<br>equired for University                                   | for approval since there is<br>Use alternate Net IE<br>faculty positions)                                     | e no default value.)       |                       |                    |
| Supervisor Approva<br>Use default Net<br>VP/Dean Approval (2<br>Approval Group 1:<br>elect Notifications                                                                        | Faculty Regular<br>I (Please select a valic<br>ID:                                      | ECLS: F2<br>alternate supervisor f<br>@gwu.edu<br>equired for University                                   | for approval since there is<br>Use alternate Net IE<br>faculty positions)                                     | e no default value.)       |                       |                    |
| Supervisor Approva<br>Use default Net<br>VP/Dean Approval (a<br>Approval Group 1:<br>elect Notifications<br>Individual:                                                         | Faculty Regular<br>(Please select a valid<br>ID:<br>t least one approver n              | ECLS: F2<br>alternate supervisor 1<br>@gwu.edu<br>equired for University                                   | for approval since there is<br>Use alternate Net IC<br>faculty positions)<br>Approval Group 2:                | e no default value.)       |                       |                    |
| Supervisor Approva<br>Use default Net<br>VP/Dean Approval (2<br>Approval Group 1:<br>elect Notifications                                                                        | Faculty Regular<br>(Please select a valid<br>ID:<br>t least one approver n              | ECLS: F2<br>alternate supervisor f<br>@gwu.edu<br>equired for University                                   | for approval since there is<br>Use alternate Net IE<br>faculty positions)                                     | e no default value.)       |                       |                    |
| Supervisor Approva<br>Use default Net<br>VP/Dean Approval (a<br>Approval Group 1:<br>elect Notifications<br>Individual:                                                         | Faculty Regular<br>(Please select a valid<br>ID:<br>t least one approver n              | ECLS: F2<br>alternate supervisor 1<br>@gwu.edu<br>equired for University                                   | for approval since there is<br>Use alternate Net IC<br>faculty positions)<br>Approval Group 2:                | e no default value.)       |                       |                    |
| Supervisor Approva<br>Use default Net<br>VP/Dean Approval (a<br>Approval Group 1:<br>elect Notifications<br>Individual:<br>University Budget Of<br>HR Departmental:             | Faculty Regular<br>(Please select a valid<br>ID:<br>t least one approver n              | ECLS: F2<br>alternate supervisor 1<br>@gwu.edu<br>equired for University<br>@gwu.edu<br>dget Office • (req | tor approval since there is     Use alternate (vet IC     faculty positions)     Approval Group 2:     uired) | a no default value.)<br>D: |                       |                    |
| Supervisor Approva<br>Use default Net<br>VP/Dean Approval (a<br>Approval Group 1:<br>elect Notifications<br>Individual:<br>University Budget Of                                 | Faculty Regular<br>(Please select a valid<br>ID:<br>t least one approver n              | ECLS: F2<br>alternate supervisor 1<br>@gwu.edu<br>equired for University<br>@gwu.edu<br>dget Office • (req | for approval since there is<br>Use alternate Net IC<br>faculty positions)<br>Approval Group 2:                | a no default value.)<br>D: |                       |                    |
| Supervisor Approva<br>Use default Net<br>VP/Dean Approval (a<br>Approval Group 1:<br>elect Notifications<br>Individual:<br>University Budget Of<br>HR Departmental:             | Faculty Regular<br>(Please select a valid<br>ID:<br>t least one approver n              | ECLS: F2<br>alternate supervisor 1<br>@gwu.edu<br>equired for University<br>@gwu.edu<br>dget Office • (req | tor approval since there is     Use alternate (vet IC     faculty positions)     Approval Group 2:     uired) | a no default value.)<br>D: |                       |                    |
| Supervisor Approva<br>Use default Net<br>VP/Dean Approval (a<br>Approval Group 1:<br>elect Notifications<br>Individual:<br>University Budget Of<br>HR Departmental:<br>VP/Dean: | Faculty Regular I (Please select a valic ID: It least one approver r Ice: University Bu | ECLS: F2<br>alternate supervisor 1<br>@gwu.edu<br>equired for University<br>@gwu.edu<br>dget Office • (req | tor approval since there is     Use alternate (vet IC     faculty positions)     Approval Group 2:     uired) | a no default value.)<br>D: |                       |                    |
| Supervisor Approva<br>Use default Net<br>VP/Dean Approval (a<br>Approval Group 1:<br>elect Notifications<br>Individual:<br>University Budget Of<br>HR Departmental:<br>VP/Dean: | Faculty Regular I (Please select a valic ID: It least one approver r Ice: University Bu | ECLS: F2<br>alternate supervisor 1<br>@gwu.edu<br>equired for University<br>@gwu.edu<br>dget Office • (req | tor approval since there is     Use alternate (vet IC     faculty positions)     Approval Group 2:     uired) | a no default value.)<br>D: |                       |                    |
| Use default Net<br>VP/Dean Approval (a<br>Approval Group 1:<br>Select Notifications<br>Individual:<br>University Budget Of<br>HR Departmental:<br>VP/Dean:                      | Faculty Regular I (Please select a valic ID: It least one approver r Ice: University Bu | ECLS: F2<br>alternate supervisor 1<br>@gwu.edu<br>equired for University<br>@gwu.edu<br>dget Office • (req | tor approval since there is     Use alternate (vet IC     faculty positions)     Approval Group 2:     uired) | a no default value.)<br>D: |                       |                    |

## 14. Step 5 – Approval and Notification Assignment

Step 5 requires that you notify the appropriate approvers for the termination transaction.

Use the **View** button to print a copy of the CIS Termination form for your records.

A supervisor approval is required for those positions that report to another position. "The reports to" supervisor Net ID will default into the first Supervisor Approval Field. If there is no one currently in the "reports to" position an Alternate Net ID will be required.

One way to simply notify the supervisor of the termination would be for the initiator to enter his/her own Net ID into the Alternate Net ID field.

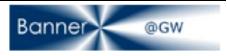

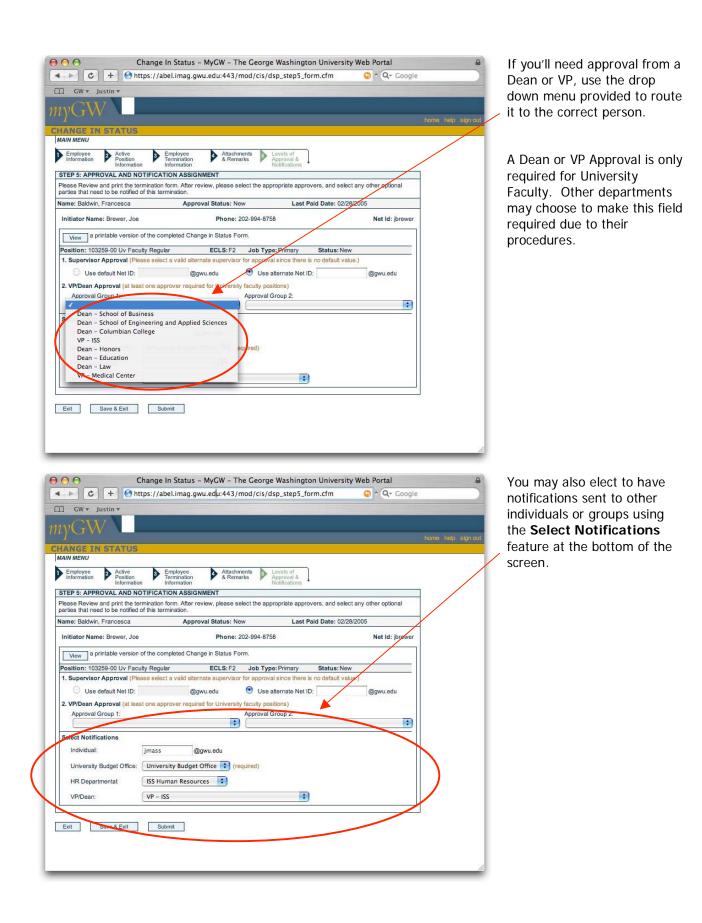

CIS Termination Form 10/07/2005 Page 16

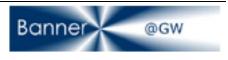

|                                                      | nttps://abel.in              | nag.gwu.edu:443        | /mod/cis/dsp_          | _step5_form.cfm                | ତୁ ^ Q+                | Google  |
|------------------------------------------------------|------------------------------|------------------------|------------------------|--------------------------------|------------------------|---------|
| ☐ GW ▼ Justin ▼                                      |                              |                        |                        |                                | -                      |         |
| WGXV \                                               |                              |                        |                        |                                |                        |         |
| yuw .                                                |                              |                        |                        |                                |                        |         |
| HANGE IN STAT                                        | US                           |                        |                        |                                |                        |         |
| AIN MENU                                             |                              |                        |                        |                                |                        |         |
|                                                      | tion Emplo<br>rmation Inform | nation 🚩 & Re          | marks App              | els of<br>roval &<br>fications |                        |         |
| STEP 5: APPROVAL A                                   | D NOTIFICATION               | ASSIGNMENT             |                        |                                |                        |         |
| Please Review and print<br>parties that need to be n |                              |                        | select the approp      | riate approvers, and           | select any other optic | onal    |
| Name: Baldwin, Frances                               |                              | Approval Status: I     | New                    | Last Paid Date:                | 02/28/2005             |         |
|                                                      | 22                           |                        | service and the second |                                |                        | 2       |
| Initiator Name: Brewe                                | , Joe                        | Phone                  | : 202-994-8758         |                                | Net Id:                | jbrewer |
| View a printable ve                                  | rsion of the complete        | ed Change in Status I  | Form.                  |                                |                        |         |
| Position: 103259-00 U                                | Eaculty Regular              | ECLS: F2               | Job Type: P            | rimary Status                  | New                    |         |
| 1. Supervisor Approv                                 |                              |                        |                        |                                |                        |         |
| Use default Ne                                       |                              | @awu.edu               | 🖲 Use alter            |                                | @gwu.ed                | tu      |
| - 1                                                  |                              | 0.                     |                        |                                | @gwu.eu                | 10      |
| 2. VP/Dean Approval<br>Approval Group 1:             | it least one approve         | r required for Univers | Approval Grou          |                                |                        |         |
| Approvar Group 1.                                    |                              |                        | approvar Groc          | JP 2.                          |                        | •       |
| Select Notifications                                 |                              |                        |                        |                                |                        |         |
| Westing and the second second second                 | 12.000                       |                        |                        |                                |                        |         |
| Individual:                                          | jmass                        | @gwu.edu               |                        |                                |                        |         |
| University Budget C                                  | fice: University             | udget Office 😫 (       | required)              |                                |                        |         |
| HR Departmental:                                     | ISS Human                    | Resources 🛟            |                        |                                |                        |         |
|                                                      |                              |                        |                        |                                |                        |         |
| VP/Dean:                                             | VP - ISS                     |                        |                        | •                              |                        |         |
|                                                      |                              |                        |                        |                                |                        | 10      |
|                                                      |                              |                        |                        |                                |                        |         |
| Exit Save & E                                        | it Submit                    |                        |                        |                                |                        |         |
| Exit Save & E                                        | it Submit                    |                        |                        |                                |                        |         |

When you've completed the CIS Terminations Form, be sure to click the Save & Exit button to complete your transaction.

Pressing **Save & Exit** will end your CIS Termination session and return you to the main menu. Save & Exit will allow you to save the form to return to later for modifications.

By pressing **Submit** the form will enter workflow for the approval and completion process. You will not be able to modify the form unless it is rejected by one of the approvers.

#### 15. Options after CIS Submission

|                        | Change In Status - MyGW - The George Washington Universit    | ty Web Portal | 6                 |
|------------------------|--------------------------------------------------------------|---------------|-------------------|
| • • •                  | +) 🔄 https://abel.imag.gwu.edu:443/mod/cis/dsp_main_menu.cfm | 🌀 🗙 🖓 Google  |                   |
| ∏ GW <del>v</del> Just | in <b>v</b>                                                  |               |                   |
| TXI CXXI               |                                                              |               |                   |
| iyGvv.                 | A                                                            |               | home help sign ou |
| HANGE IN S             | TATUS                                                        |               |                   |
| MAIN MENU              |                                                              |               |                   |
|                        |                                                              |               |                   |
|                        |                                                              |               |                   |
| MAIN MENU              |                                                              |               |                   |
| TERMINATIONS           |                                                              |               |                   |
| Create a Termin        | ation Form                                                   |               |                   |
| Open Saved Ter         | mination Forms                                               |               |                   |
|                        | d Termination Forms                                          |               |                   |
|                        | Approved Termination Forms                                   |               |                   |
| View Notification      |                                                              |               |                   |
| Reference Mate         | rials                                                        |               |                   |
| Termination Trai       | ning Manual                                                  |               |                   |
|                        |                                                              |               |                   |
|                        |                                                              |               |                   |
|                        |                                                              |               |                   |
|                        |                                                              |               |                   |
|                        |                                                              |               |                   |
|                        |                                                              |               |                   |
|                        |                                                              |               |                   |
|                        |                                                              |               |                   |
|                        |                                                              |               |                   |
|                        |                                                              |               |                   |

After completing the CIS Termination Form, you will be returned to the **CIS Main Menu**.

From the Main Menu screen you have the option to view **Saved, Rejected, or Submitted/Approved** Termination Forms by selecting the appropriate link under the Terminations menu.

See the screen shots below for examples of each.

CIS Termination Form 10/07/2005 Page 17

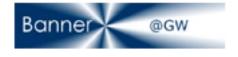

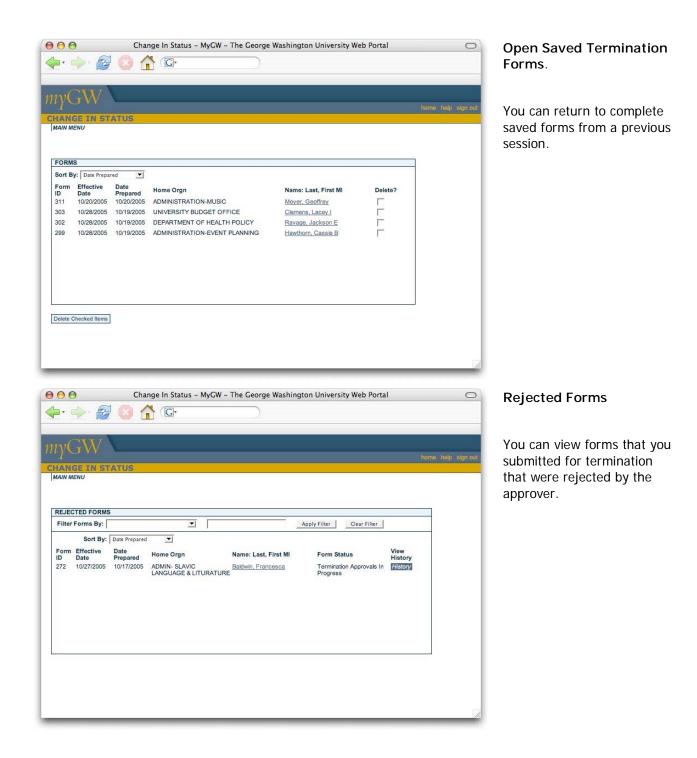

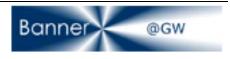

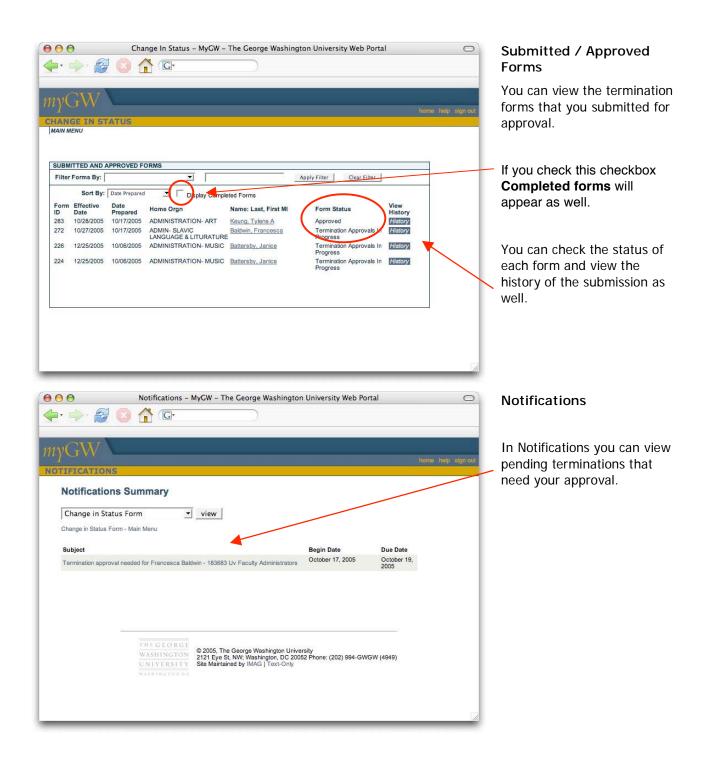

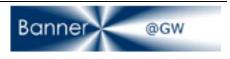